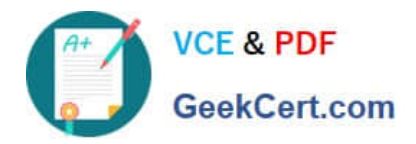

# **MB-310Q&As**

## Microsoft Dynamics 365 Finance

## **Pass Microsoft MB-310 Exam with 100% Guarantee**

Free Download Real Questions & Answers **PDF** and **VCE** file from:

**https://www.geekcert.com/mb-310.html**

100% Passing Guarantee 100% Money Back Assurance

Following Questions and Answers are all new published by Microsoft Official Exam Center

**C** Instant Download After Purchase

**83 100% Money Back Guarantee** 

- 365 Days Free Update
- 800,000+ Satisfied Customers

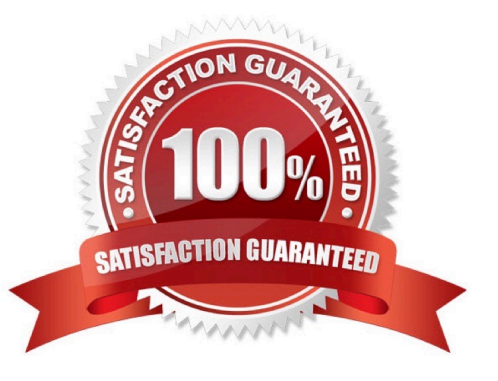

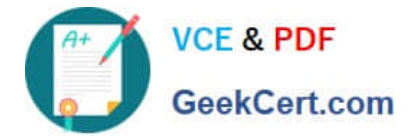

#### **QUESTION 1**

A company has recently deployed Microsoft Dynamics 365 Finance. You have been hired as a Systems Administrator. Your role will include the management of the Dynamics 365 system.

You need to configure the account structure.

For the Business Unit dimension, you need to ensure that all values and blank values are allowed.

Which of the following values should you include for the business unit dimension?

A. \* (asterisk)

B. ALL

C. \*; " "(asterisk and quotation marks separated by a comma)

D. \*; " "(asterisk and quotation marks separated by a semicolon)

Correct Answer: D

#### **QUESTION 2**

#### DRAG DROP

A client has Accounts payable invoices in their legg entity in three different currencies. It is month-end, and the client needs to run the foreign currency revaluation process to correctly understand their currency exposure.

You need to set up Dynamics 365 for Finance and Operations to perform foreign currency revaluation, In which order should you perform the actionsTo answer, move all actions from the list of actions to the answer area and arrange them in

the correct order.

NOTE: More than one order of answer choices is correct. You will receive credit for any of the correct orders you select.

Select and Place:

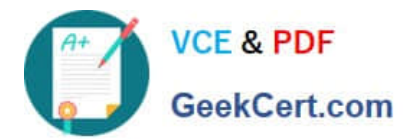

E

围

im

围

#### **Actions**

On the main account setup form, set foreign currency revaluation to on for the Accounts payable account. Then, specify the exchange rate type.

In the General ledger module, select the periodic task foreign currency revaluation. Then, specify the accounts eligible for revaluation, excluding the Accounts payable account, select the currency, and select preview before posting.

In the foreign currency revaluation preview form, ensure that the foreign currency proposal is correct. Then post the revaluation.

In the Accounts payable module, select the periodic task foreign currency revaluation. Then, specify the parameters for revaluation and perform the revaluation.

#### Correct Answer:

#### **Actions**

On the main account setup form, set foreign currency revaluation to on for the Accounts payable account. Then, specify the exchange rate type.

In the General ledger module, select the periodic task foreign currency revaluation. Then, specify the accounts eligible for revaluation, excluding the Accounts payable account, select the currency, and select preview before posting.

In the foreign currency revaluation preview form, ensure that the foreign currency proposal is correct. Then post the revaluation.

In the Accounts payable module, select the periodic task foreign currency revaluation. Then, specify the parameters for revaluation and perform the revaluation.

In the General ledger module, select the periodic task foreign currency revaluation. Then, specify the accounts eligible for revaluation, excluding the Accounts payable account, select the currency, and select preview before posting.

On the main account setup form, set foreign currency revaluation to on for the Accounts payable account. Then, specify the exchange rate type.

In the Accounts payable module, select the periodic task foreign currency revaluation. Then, specify the parameters for revaluation and perform the revaluation.

In the foreign currency revaluation preview form, ensure that the foreign currency proposal is correct. Then post the revaluation.

#### **QUESTION 3**

#### HOTSPOT

You are implementing Dynamics 365 Finance.

You must manage aging customer balances by sending communications to the customers detailing their past due

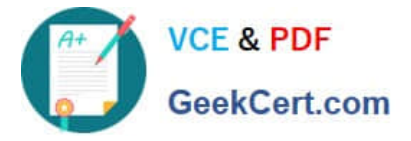

invoices and automatically including a late charge.

You need to configure Dynamics 365 Finance functionality.

How should you configure the functionality? To answer, select the appropriate options in the answer area.

NOTE: Each correct selection is worth one point.

Hot Area:

## **Requirement**

## Send communications to customers detailing their past due invoices.

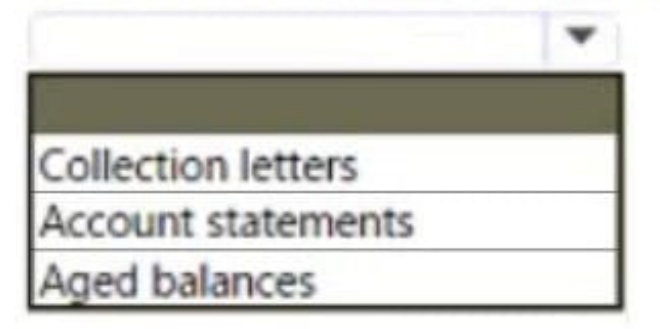

### Enable system-generated late charges.

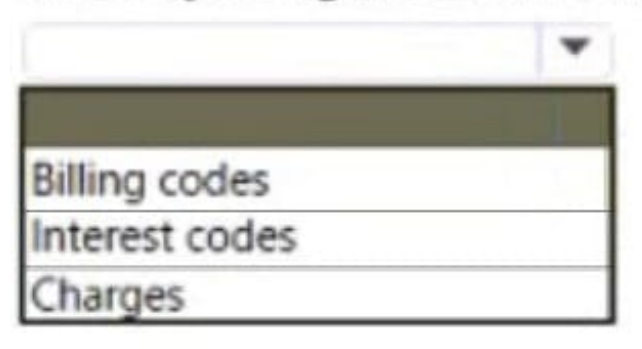

Correct Answer:

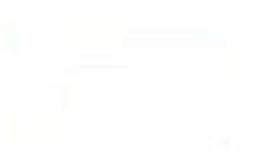

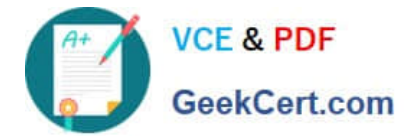

## **Requirement**

Send communications to customers detailing their past due invoices.

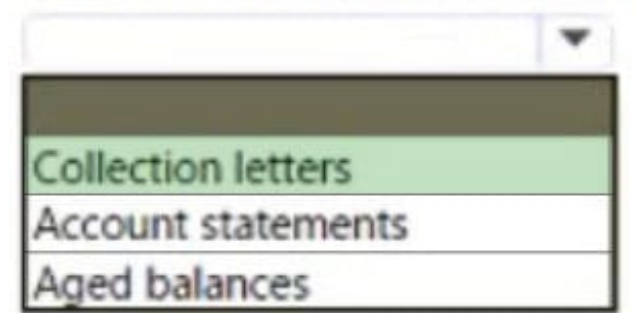

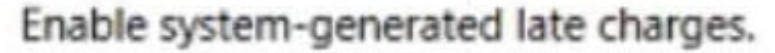

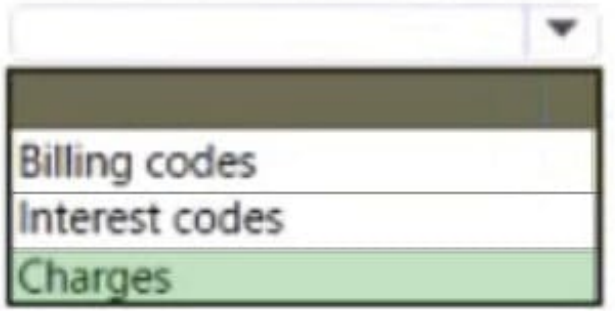

Box 1: Collection letters Control collection letters at the customer level If collection letters are set up at the transaction level, multiple letters might be generated for a customer, based on transaction aging. If transactions appear in different letter sequences, separate collection letters will be generated for each group of overdue transactions for the customer. Therefore, an individual customer might receive, for example, one collection letter for transactions that are 60 days overdue and another collection letter for transactions that are 90 days overdue. Incorrect:

\* Not Aged balances

View the balances on the Aged balances list and on the Collection page

Go to Credit and collections > Collections > Aged balances. The list page shows the balances for the customer. The aging icon shows the aging period for the oldest transaction.

Select a customer with a balance.

Expand the Aging fact box area to view the aged balances. The aging period definition for the fact box is taken from the default aging period definition specified in the parameters. You can change it using the Collect menu.

Recommended content

Create a free text in

Box 2: Charges

To define auto charges by channel in Commerce, follow these steps.

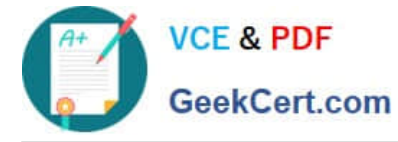

1.

Go to Accounts receivable > Charges setup > Auto charges.

2.

Etc.

Reference: https://docs.microsoft.com/en-us/dynamics365/finance/accounts-receivable/tasks/process-collection-letters https://docs.microsoft.com/en-us/dynamics365/commerce/auto-charges-by-channel

#### **QUESTION 4**

A company has recently deployed Microsoft Dynamics 365 Finance. You have been hired as a Functional Consultant. Your role will include the management of the Dynamics 365 Finance system and to provide training for members of the

Accounts team.

You are providing training on the cost accounting module in the Dynamics 365 Finance system.

Which of the following can be primary or secondary?

- A. Cost element
- B. Cost classification
- C. Cost control unit
- D. Cost behavior
- Correct Answer: A

#### **QUESTION 5**

A company plans to create a new allocation rule for electric utilities expenses.

The allocation rule must meet the following requirements:

1.

Distribute overhead utility expense to each department.

2.

Define how and in what proportion the source amounts must be distributed on various destination lines.

You need to configure the allocation rule.

Which allocation method should you use?

A. Distribute the source document amount equally

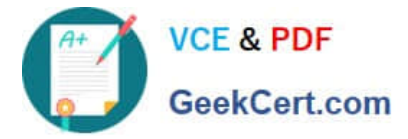

- B. Fixed weight
- C. Equally
- D. Basis

Correct Answer: D

This variable method is used when the allocation depends on the actual ledger balance, based on filter criteria. For example, advertising expenses can be allocated based on each department\\'s sales in proportion to the total departmental sales.

Reference: https://docs.microsoft.com/en-us/dynamics365/unified-operations/financials/general-ledger/ledger-allocationrules

[MB-310 VCE Dumps](https://www.geekcert.com/mb-310.html) [MB-310 Exam Questions](https://www.geekcert.com/mb-310.html) [MB-310 Braindumps](https://www.geekcert.com/mb-310.html)